## **Отправка сообщения в чате команды (группы) (мобильное приложение)**

Для отправки сообщения все участникам команды выбрать свою команду общий

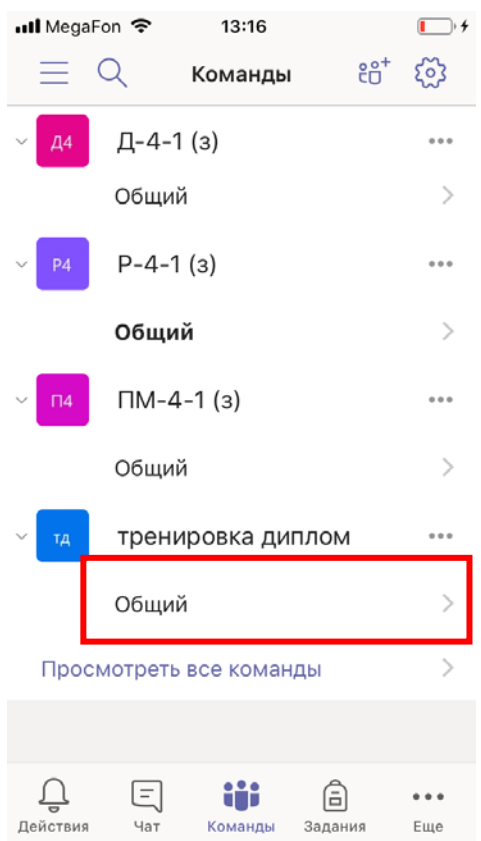

Откроется окно публикаций команды. Внизу нажать «Новая публикация»

**[2] Новая публикация** 

Напечатать текст и нажать кнопку «Отправить».

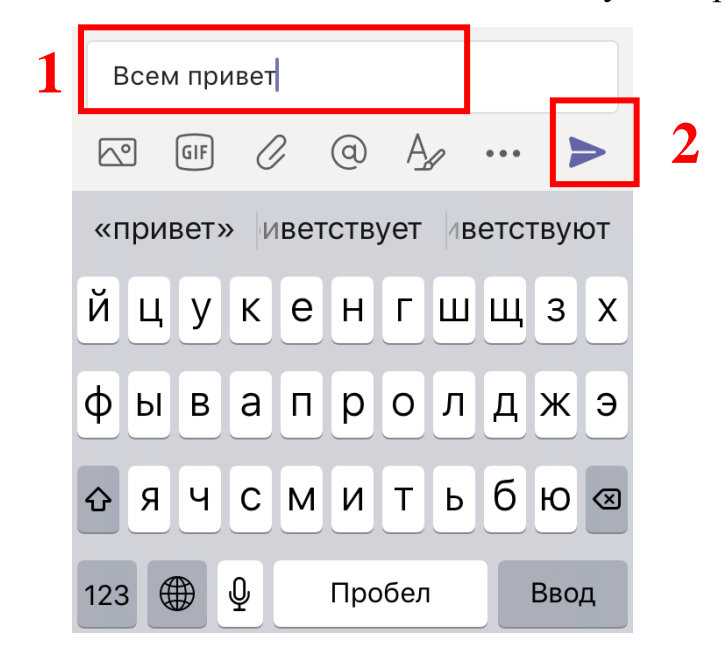

В записях команды появится Ваше сообщение.

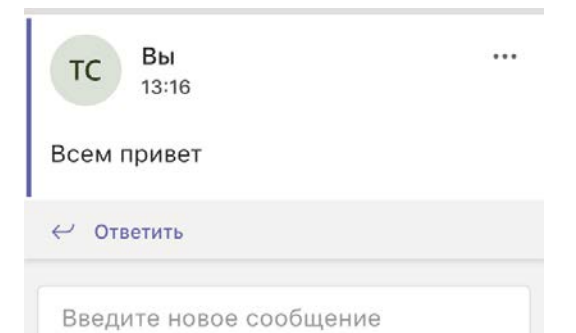